## **ConcurTips –** Watch for tips in upcoming editions of Travel News

# **Adding Personal Time to a Business Trip?**

Occasionally an employee may take a trip that includes both personal and business travel. Travel reimbursements are for business-related expenses only, not for personal expenses of the traveler or any traveling companions. Necessary business-related travel expenses are normally reimbursed. Personal expenses are not reimbursed. Travelers should exercise special care not to seek reimbursement for expenses that could be construed as personal.

#### Obtain a comparison quote

• Use the booking tool to obtain airfare quote for flights that meet the business need of the trip.

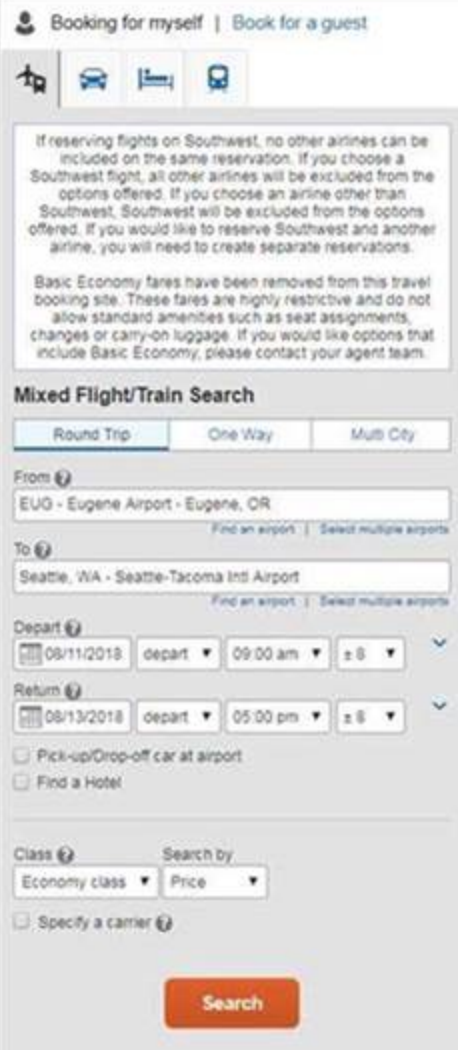

o Save as pdf.

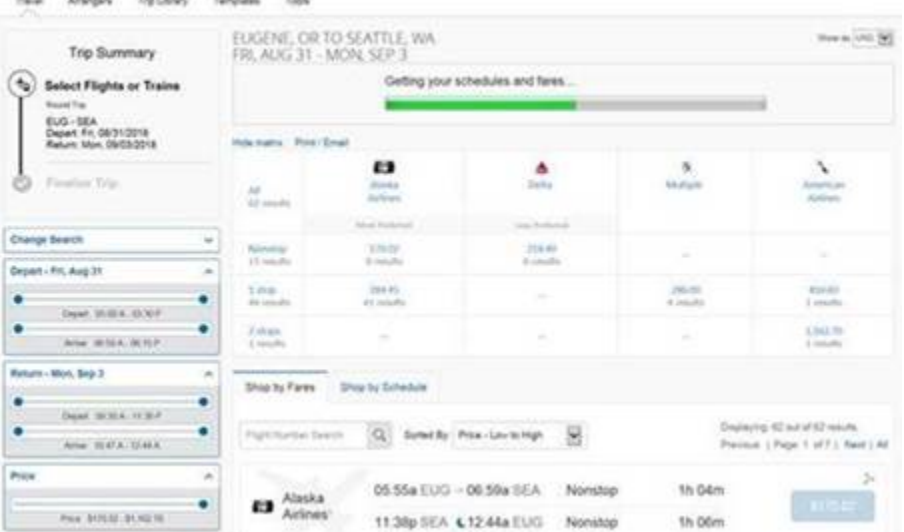

o Next – use the booking tool to search for flights you want to take.

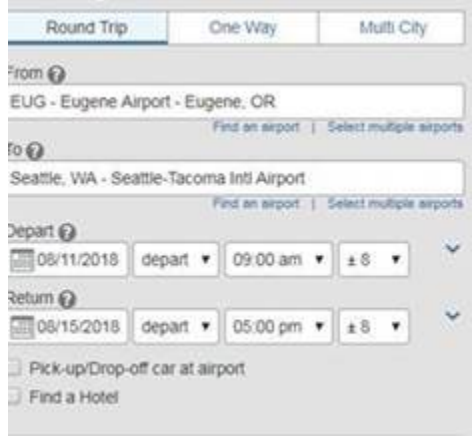

o Save as pdf

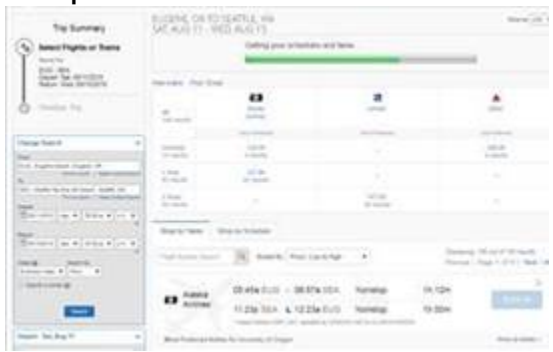

o Note that in this instance – adding personal time increased the airfare. You must call the TMC and provide a personal credit card for the difference in airfare between the 2 itineraries, after your Request is approved.

### On the Request

- $\circ$  Enter the full date range of travel<br>
Request/Trip Business Start Date 圃 08/11/2018 06/15/2018
- o For this request example, where personal travel increased the cost, select 2-TMC (recommended for intl, personal time, group) for "How will you book your trip?"

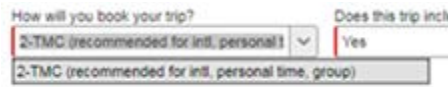

o Select Yes for the question "Does this trip include personal travel?

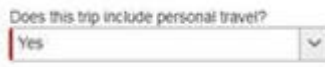

- O Enter Personal Dates of Travel 8/14-8/15
- o Click on the Attachments button

Attachments \*

o Click Attach Documents

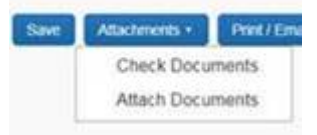

o Browse and select your file(s)

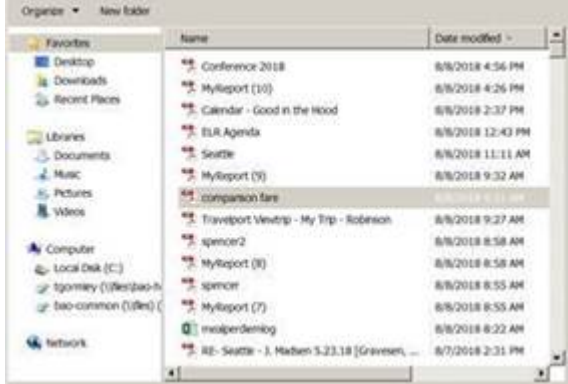

o Click the Upload button

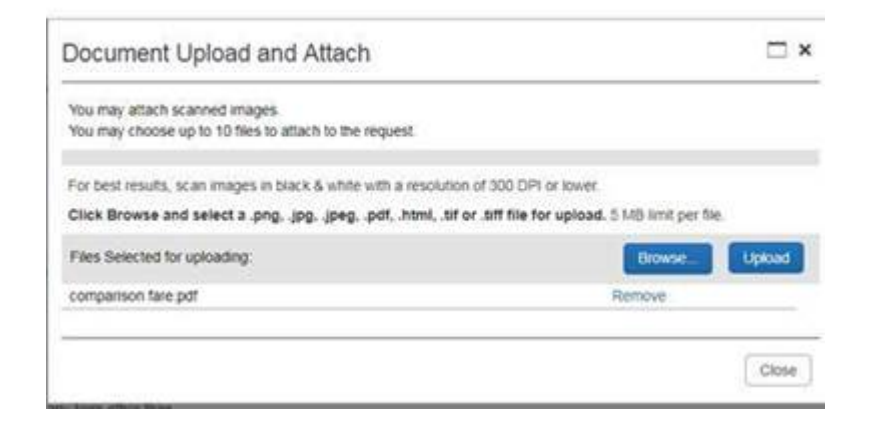

- o Continue with request and submit when complete.
- o Once trip is approved contact TMC to book your airfare.

### On the Report

• Add an expense type "Other Documentation/Airfare Comparisons

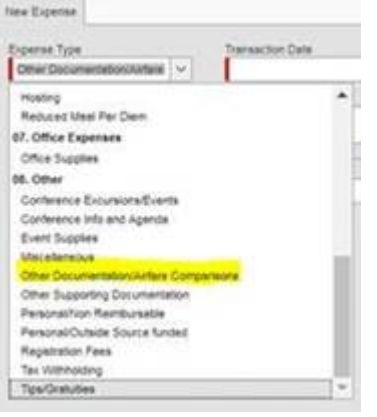

• Use Cash/Personal Credit Card as the Payment Type

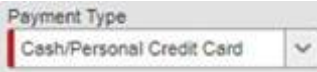

- Click on "Attach Receipts"
- Click "Browse" locate the file you saved earlier
- Click Attach button

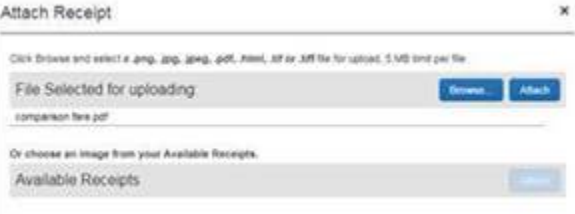

• Continue report as usual